## 1 Постановка задачи

а) Реализовать программу моделирования методом динамики частиц на С#.

- Использовать подход ООП
- Выводить результат в формат, пригодный для визуализации движения частиц **B** 3D.

b) Провести привязку констант программы, параметров потенциала и т. д. к физическим параметрам моделируемого материала.

- Реализовать потенциал Леннард-Джонса или потенциал Ми либо другой потенциал на выбор.
- Реализовать создание решетки FCC для задания твердых тел

с) Провести расчет какой-либо реальной физической задачи с использованием написанной программы

#### Математическая модель  $\overline{2}$

### 2.1 Потенциал взаимодействия

В данной работе в качестве потенциала взаимодействия между частицами взят потенциал Леннард-Джонса  $\Pi_{li}$ , имеющий вид:

$$
\Pi_{lj} = D \left[ \left( \frac{a_0}{r} \right)^{12} - 2 \left( \frac{a_0}{r} \right)^6 \right] \tag{1}
$$

где  $D$  - энергия взаимодействия;  $a_0$  - длина связи;  $r$  - расстояние между частицами. Сила взаимодействия, соответствующая потенциалу Леннарда-Джонса, вычисляется по формуле:

$$
F_{lj} = -\Pi'_{lj} = \frac{12D}{a_0} \left[ \left( \frac{a_0}{r} \right)^{13} - \left( \frac{a_0}{r} \right)^7 \right] \tag{2}
$$

#### $2.2$ Модифицированный алгоритм Верле (Leapfrog)

Для численного интегрирования уравнений движения в данной работе используется модифицированный алгоритм Верле

$$
\ddot{\mathbf{r}}_i = \frac{d^2 \mathbf{r}_i}{dt^2} = \mathbf{F}_i
$$
\n(3)

или в равносильной форме

$$
\dot{\mathbf{v}}_i = \frac{d\mathbf{v}_i}{dt} = \mathbf{F}_i, \quad \dot{\mathbf{r}}_i = \frac{d\mathbf{r}_i}{dt} = \mathbf{v}_i
$$
\n(4)

Плюс данного метода в высокой точности и стабильности, в сравнении с другими методами второго порядка, а так же то, что при интегрировании уравнений движения сохраняется энергия системы. В данной работе  $dt = 0.004$ .

# **3 Программная реализация**

## **3.1 Начальная конфигурация**

В данной работе рассматривается колебание стержня, один конец которого неподвижен.

За безразмерные величины радиуса и массы приняты  $r = 1, m = 1$  соответственно. Каждая частица рассматриваемого тела имеет радиус  $r_{FCC} = r$  и массу  $m_{FCC} = m$ . В начальный момент времени один из концов стержня имеет скорость  $V_0 = v$ , где  $v = 1$  - безразмерная величина. Начальная конфигурация модели представлена на Рис. 1. Для удобства визуального восприятия используется color gradient по оси OX, который характеризует только позицию частицы по оси OX.

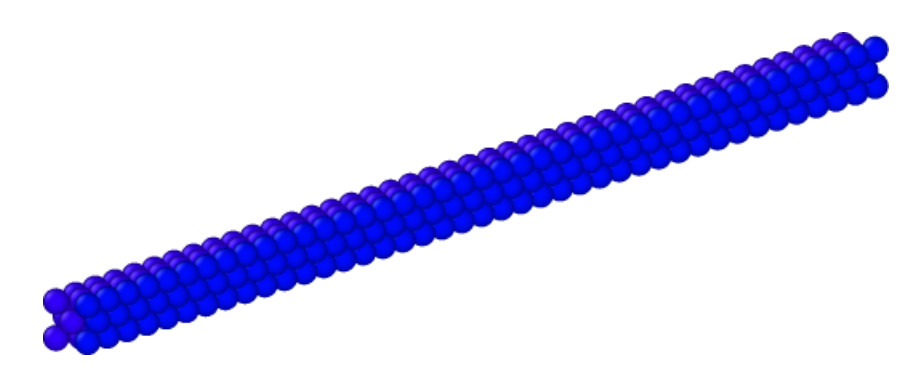

Рис. 1: Начальная конфигурация системы

## 3.2 Структура программы

Так как программа реализована с помощью языка программирования  $C\#$ , то основой программы являются классы. В данной работе использовалось 8 различных классов:

- Const.cs - класс, содержащий в себе все константы, используемые в программе.

```
public static class Const
\left\{ \right.public static readonly int D = 1; //энергия связи
       в потенциале Л-Лж
    public static readonly int a0 = 1; //равновесное
       расстояние в потенциале Л-Дж
    public static readonly int a cut = 4 * a0;
       //расстояние, отвечающее за определение
       соседних частиц
    public static readonly int n wall rows = 1;
       //число "строчек" частиц в стене
    public static readonly int n wall col = 1; //число
       "столбцов" частиц в стене
    public static readonly int id standart = 0;
       //порядковый номер частицы
    public static readonly int type standart = 1;
       //тип частицы (нужно для визуализации)
    public static readonly double MinMass = 0.001;
       //минимальная масса частицы (для отлова ошибок)
    public static readonly double MinDist = 0.001;
       //минимальное начальное расстояние между
       частицами (для отлова ошибок)
    public static readonly double DefaultMass = 1;
       //безразмерная массы
    public static readonly double DefaultDiameter = 1;
       //безразмерный диаметр частицы
    public static readonly double MaxTime = 80;
       //время интегрирования
    public static readonly double dt = 0.004; //mar
       интегрирования
    public static readonly double BeginT = 0; //
       начальное время
\mathcal{E}
```
- 
- Vector.cs класс, позволяющий работать с векторами.
- Particle.cs класс, позволяющий задать одну частицу.
- Creator.cs класс, отвечающий за начальную конфигурацию системы.
- WorkingModel.cs класс, позволяющий работать со всеми созданными частицами.
- Integrator.cs класс, отвечающий за интегрирование уравнений движения частиц.
- Optimization.cs класс, отвечающий за оптимизацию и ускорение вычислений.

- **OutputHelp.cs** - класс, позволяющий сохранять данные в пригодной для визуализации форме.

```
public class OutputHelp
{
    public void SaveCurrentConfiguration(WorkingModel
       model)
    {
        string Text = "";
         Text = "ITEM: TIMESTEP" + "\rceilx\rceil";
         Text += model. Time + "\r \r \r \r";
         Text += "ITEM: NUMBER OF ATOMS" + "\r\n";
         Text += model.size + "\r\r\r\r\r\r;
         Text += "ITEM: BOX BOUNDS ps ps ps" + "\r\n";
         Text += model. x + " " + model.x + "\r\n||r\r||;Text += model. y + " " + model.y + " \r\r\r\rText += model. z + " " + model.z_ + "\r\n";
         Text += "ITEM: ATOMS id type xs ys zs" +
            "\r\n";
         foreach (var p in model.Particles)
         {
             Text += p.id + " " + p.type + " " + p.R.X+ " " + p.R.Y + " " + p.R.Z + "\r\n";
         }
        string NewText = Text.Replace(",",".");
       System.IO.File.AppendAllText(@"WriteLine.txt",
          NewText);
    }
}
```
# **4 Результаты моделирования**

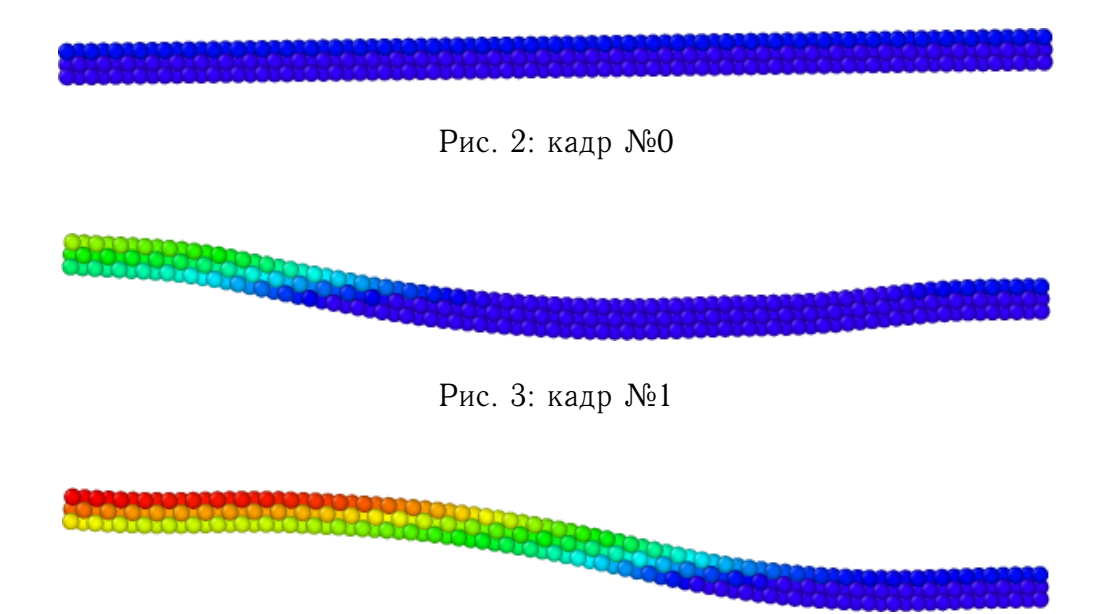

Рис. 4: кадр №2

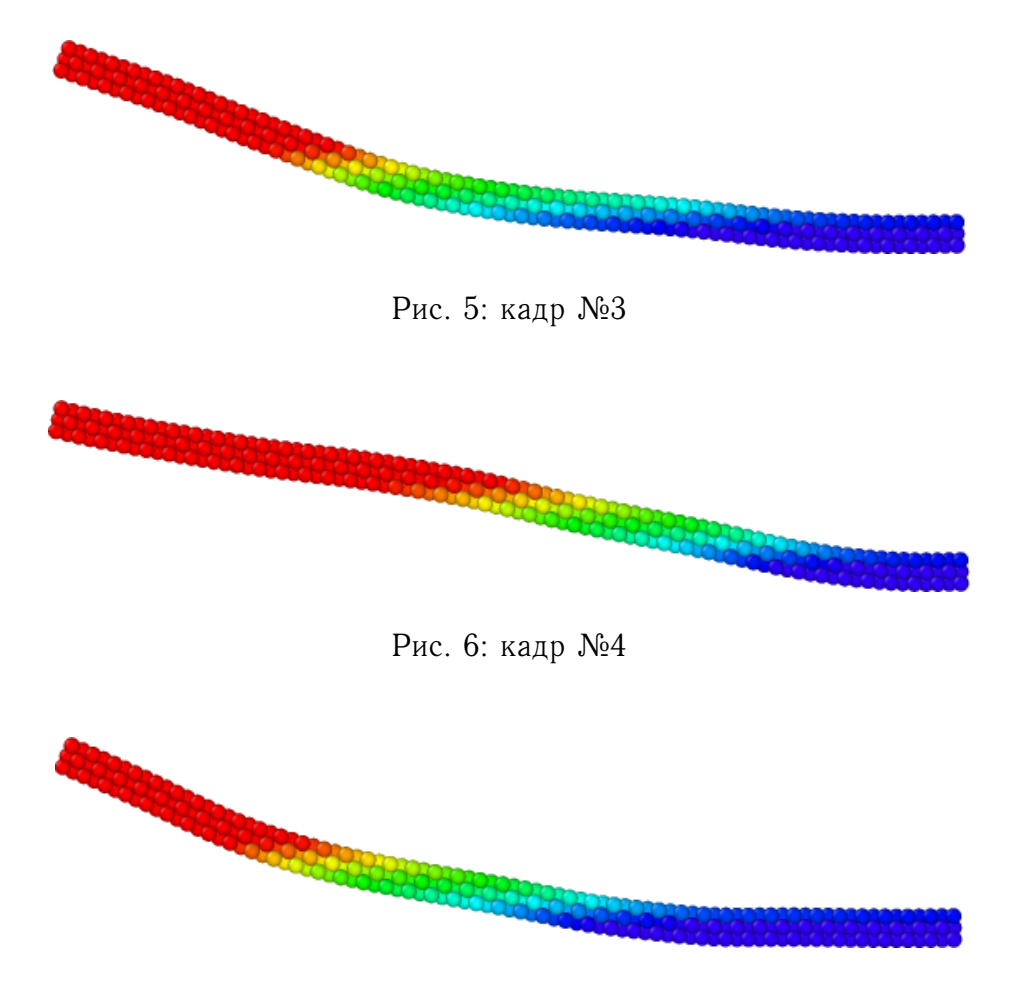

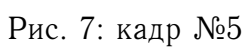

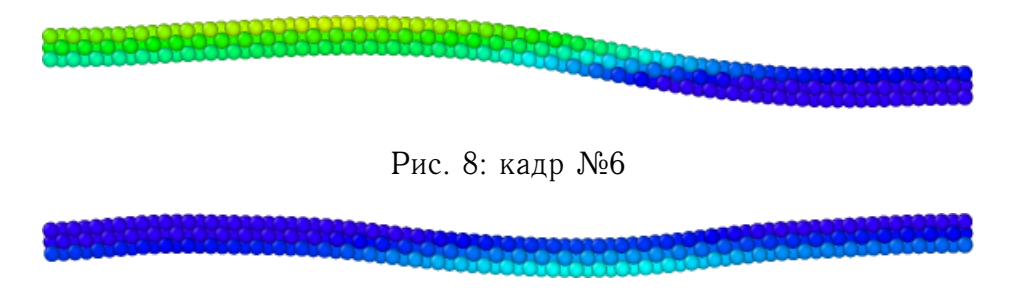

Рис. 9: кадр №7

## **5 Выводы**

Была реализована программа моделирования с использованием идеи обьектноориентированного программирования методом динамики частиц на С#. Результаты были выведены в графическом виде. Константы программы, параметров потенциала и т. д. были привязаны к физическим параметрам моделируемого материала. В программе был реализован потенциал Леннард-Джонса и проведен расчет поперечных колебаний стержня. Полученные результаты совпадают с графическими формами колеблющегося стержня.

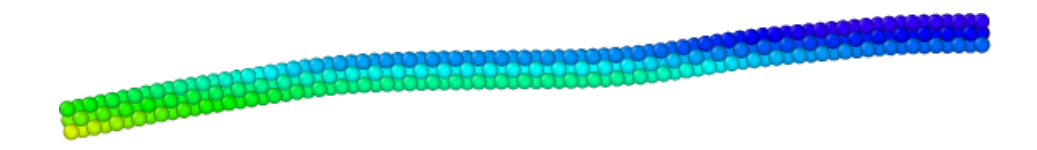

Рис. 10: кадр №8

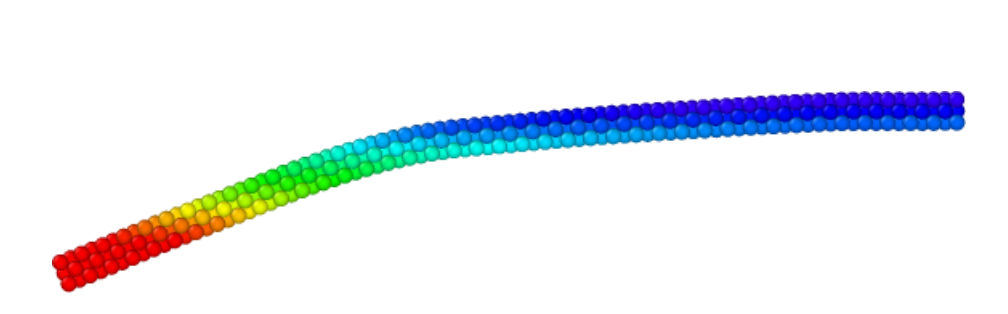

Рис. 11: кадр №9